# MQ Auditor Overview

Roger Lacroix roger.lacroix@capitalware.com https://www.capitalware.com

## **MQ Auditor Overview**

- MQ Auditor (MQA) allows a company to audit / track all MQ API calls performed by MQ applications (local & remote) that are connected to a queue manager.
- $\blacksquare$  The API Exit operates with IBM MQ v7.0, v7.1, v7.5, v8.0, v9.0 & v9.1 in Windows, Unix, IBM i and Linux environments.
- $\blacksquare$  It is designed to provide the user with all of the information of an MQ API call in "human readable" format.
- It will convert Command Server / PCF messages into human readable messages.

## **What's new in MQ Auditor v3.0.0**

- Added Topics keyword to control what topics will be audited.
- Added UseExcludeTopics and ExcludeTopics keywords to explicitly exclude topics from being audited.
- **Enhanced the processing for Subscriptions.**
- **Fixed an issue with** *large* usr folder for an MQRFH2 (JMS) message
- Fixed an issue with formatting of some MQCHARV fields for MQSD structure
- Fixed an issue with MQPut1 using the correct audit file.
- Fixed an issue with PMO 'NewMsgHandle' string being in the wrong location.
- **Fixed an issue with determining the application name.**
- Fixed an issue with PCF messages (>10KB) being converted to humanreadable.
- Fixed an issue with PCF messages not being handled for MQCALLBACK.

## **Trackable MQ API Calls**

- V6 & lower MQ API calls: MQCONN, MQCONNX, MQOPEN, MQGET, MQPUT, MQPUT1, MQINQ, MQSET, MQCLOSE, MQDISC, MQBACK, MQBEGIN and MQCMIT.
- MQ API calls added in MQ v6.0.2.7: XASTART, XAEND, XAOPEN, XACLOSE, XACOMMIT, XACOMPLETE XAFORGET, XAPREPARE, XARECOVER, XAROLLBACK, AX\_REG and AX UNREG.

■ MQ API calls added in MQ v7: MQCALLBACK, MQCB, MQCTL, MQSTAT, MQSUB and MQSUBRQ.

## **Trackable MQ Structures**

- **V6 & lower: MQCNO, MQOD, MQGMO, MQPMO** and MQMD.
- **Embedded MQ structures: MQCIH, MQDH,** MQDLH, MQIIH, MQRFH, MQRFH2, MQRMH, MQTM, MQWIH, MQXQH, MQHSAP & SMQBAD.
- Since MQ v7: MQCBC, MQCBD, MQSTS and MQSD.

## **MQ Auditor Audit Files**

- $\blacksquare$  The output (audit) information is written to plain text CSV (Comma Separate Value) files.
- There are 2 Audit CSV file types:
	- *Queue Manager Audit* file contains information for MQCONN/X, MQDISC, MQOPEN, MQCLOSE, MQCMIT, MQBACK, etc...
	- *Queue/Topic Audit* file contains information for MQGET, MQCALLBACK, MQPUT, MQPUT1, MQINQ and MQSET.

## **MQ Auditor Audit Record to a Queue**

- **The user can choose to have the output (audit) information** written to a *local* or *remote* queue rather than to a file.
- $\blacksquare$  If the audit data is written to a queue then this action can potentially cause an endless loop (MQA will audit itself, over and over again). Therefore, the "audit queue" is not audited / monitored nor is the transmit queue if remote queue is used.
- If the user is using a remote queue then it is strongly recommended that a separate channel and transmit queue be used so that the normal transmit queue can be audited / monitored.
- The user will need a program to read the messages from the 'audit queue' and write the information somewhere (i.e. DB).

## **MQ Auditor Audit Files**

- The user can choose to have the output (audit) information written to a local or remote queue rather than to a file.
- Use *Audit Queue Off Load* (AQOL) on a different queue manager to collect and write audit records to audit files.
- **You can deploy MQA to 20 queue managers who** all send their audit records to a single (different) queue manager where AQOL collects and writes audit records to audit files.

## **Audit Queue Off Load**

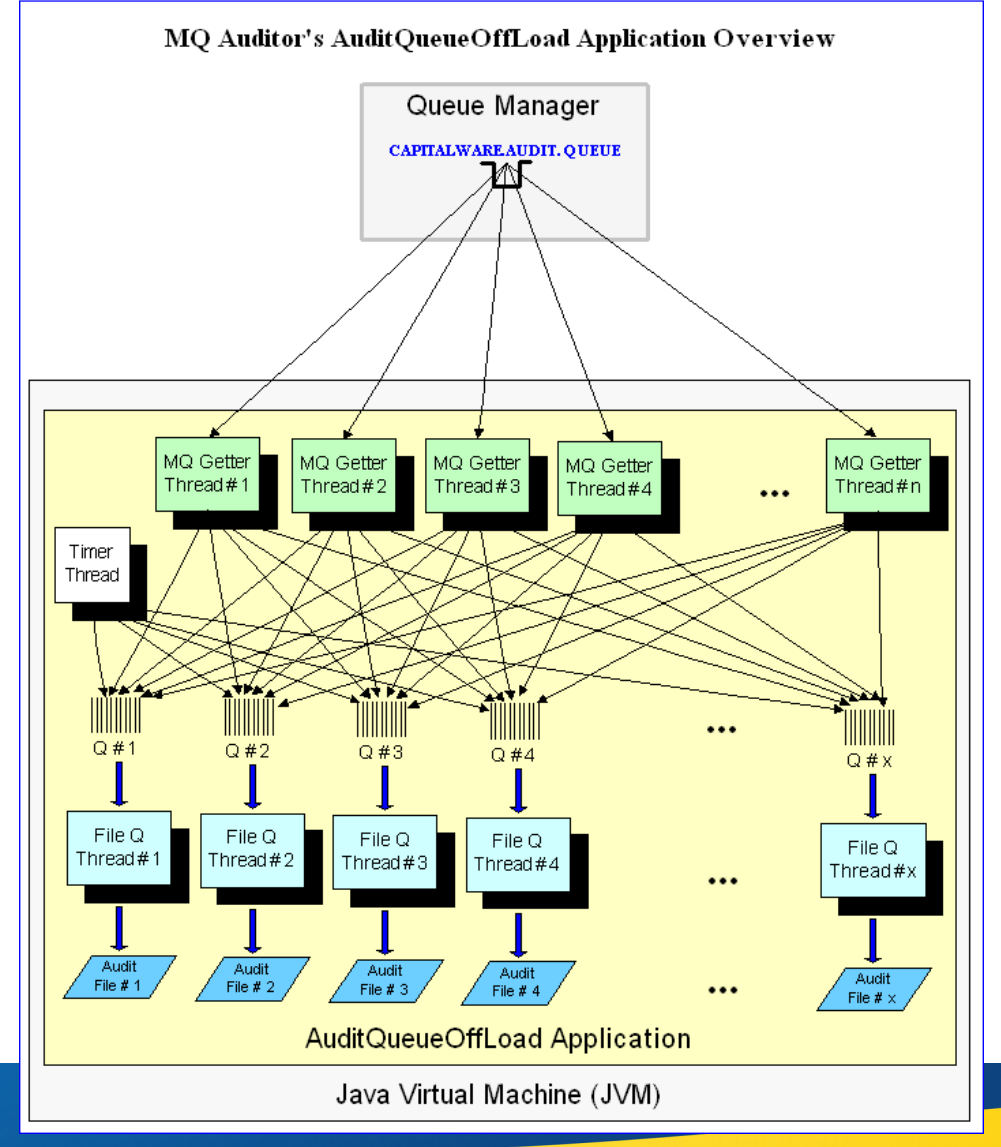

## **Queue Manager Audit File**

 **,**

**2014/09/25 18:01:24.037716, MQXF\_CONNX, A, PID=12612, TID=7, CC=0, RC=0, UserId=MUSR\_MQADMIN, HConn=20971533, QMgrName=MQWT2, CNO\_Options=MQCNO\_HANDLE\_SHARE\_BLOCK+MQCNO\_SHARED\_BINDING+MQCNO\_RECONNECT\_AS\_DEF,** 

**SecurityId=1D01010500000000000515000000FAE66C00D5EA80C2BF2341ACF203000000000000000000000000, PgmName=Sphere MQ\bin64\amqrmppa.exe, PgmType=MQXACT\_EXTERNAL, Env=MQXE\_MCA\_SVRCONN**

**2014/09/25 18:01:24.047716, MQXF\_OPEN , A, PID=12612, TID=7, CC=0, RC=0, UserId=tester, HConn=20971533, HObj=4, ChannelName=SYSTEM.DEF.SVRCONN, ConName=127.0.0.1, LongRemoteUserId=tester, MCAUserIDLong=tester, SecurityId=1D01010500000000000515000000FAE66C00D5EA80C2BF2341ACEE03000000000000000000000000, OpenOptions=MQOO\_BIND\_AS\_Q\_DEF+MQOO\_INQUIRE+MQOO\_FAIL\_IF\_QUIESCING, OD\_ObjType=MQOT\_Q, OD\_ObjName=TEST.Q1, OD\_DynamicQNames=AMQ.\*, OD\_ResolvedQMgrName=MQWT2, OD\_ResolvedQName=TEST.Q1,**

**2014/09/25 18:01:24.047716, MQXF\_INQ , A, PID=12612, TID=7, CC=0, RC=0, UserId=tester, HConn=20971533, HObj=4,**  SelectorCount=5, Selectors=MQIA\_COMMAND\_LEVEL+MQIA\_PLATFORM+MQIA\_CODED\_CHAR\_SET\_ID+ **MQCA\_Q\_MGR\_NAME+MQCA\_Q\_MGR\_IDENTIFIER, MQWT2 MQWT2\_2012-11-26\_17.26.13** 

**2014/09/25 18:01:24.147716, MQXF\_CLOSE, A, PID=12612, TID=7, CC=0, RC=0, UserId=tester, HConn=20971533, HObj=- 1, CloseOptions=MQCO\_NONE,**

**2014/09/25 18:01:24.147716, MQXF\_CMIT , A, PID=12612, TID=7, CC=0, RC=0, UserId=tester, HConn=20971533**

**2014/09/25 18:01:24.147716, MQXF\_DISC , A, PID=12612, TID=7, CC=0, RC=0, UserId=tester, HConn=20971533**

## **Queue Audit File**

**2014/09/25 18:01:24.047716, MQXF\_PUT, A, PID=12612, TID=7, CC=0, RC=0, UserId=tester, HConn=20971533, HObj=4,**  PMO\_Options=MQPMO\_NO\_SYNCPOINT+MQPMO\_SYNC\_RESPONSE+MQPMO\_RESPONSE\_AS\_Q\_DEF+MQPMO\_RE **SPONSE\_AS\_TOPIC\_DEF, PMO\_ResolvedQMgrName=MQWT2, PMO\_ResolvedQName=TEST.Q1, MD\_PutDate=2014/09/25, MD\_PutTime=22:01:24.04,**

**MD\_MsgId=414D51204D51413120202020202020201DB6094120000501, MD\_Format=MQSTR, MD\_MsgType=MQMT\_DATAGRAM, MD\_Persistence=MQPER\_NOT\_PERSISTENT, MD\_ReplyToQMgr=MQA1, MD\_UserId=tester, BufferLength=23, MsgData=This is test message #1**

**2014/09/25 18:01:24.077716, MQXF\_PUT, A, PID=12612, TID=7, CC=0, RC=0, UserId=tester, HConn=20971533, HObj=4,**  PMO\_Options=MQPMO\_NO\_SYNCPOINT+MQPMO\_SYNC\_RESPONSE+MQPMO\_RESPONSE\_AS\_Q\_DEF+MQPMO\_RE **SPONSE\_AS\_TOPIC\_DEF, PMO\_ResolvedQMgrName=MQWT2, PMO\_ResolvedQName=TEST.Q1, MD\_PutDate=2014/09/25, MD\_PutTime=22:01:24.07,** 

**MD\_MsgId=414D51204D51413120202020202020201DB6094120000502, MD\_Format=MQSTR,** 

**MD\_MsgType=MQMT\_DATAGRAM, MD\_Persistence=MQPER\_NOT\_PERSISTENT, MD\_ReplyToQMgr=MQA1,** 

**MD\_UserId=tester, BufferLength=23, MsgData=This is test message #2**

## **MQ Auditor Secondary Features**

- The user can define 4 types of filters: Applications, UserIDs, Queues & Topics
- One File Per Connection will cause MQA to output all audit information to the Queue Manager Audit file (the Queue Audit file will not be used).
- *Shared Queue Audit File* will cause MQA to output all audit queue information to a single Queue Audit file.
- Use Rolling Audit File enables MQA to manage of the Audit (QMgr and Queue) file size.

## **MQ Auditor Secondary Features**

- MQA will automatically archive Audit files to an archive directory. The number of days for saved archived Audit files is 7.
- **Explicitly exclude queues from being monitored.**
- **Explicitly exclude topics from being monitored.**
- **Explicitly exclude UserIDs from being monitored.**
- **The user can select to not have audit information** written for particular reason codes (i.e. 2033).

## **MQ Auditor IniFiles**

- MQ Auditor use an initialization files (IniFile) to configure how the API exit is to run.
- One IniFile is used for each queue manager.
- MQ Auditor has a large number of keywords and values that can be used. Hence, it is best to use the MQA-GUI to update the values for keywords.

## **MQ Auditor IniFile**

```
[default]
Active=Y
LogMode=N
LogFile=C:\Capitalware\MQA\mqa.log
MonitorType=A
MsgDataAsHex=N
MsgDataLength=-1
AuditFileMaxSize=400
UseRollingAuditFile=Y
OneFilePerConnection=N
SharedOueueAuditFile=Y
StartUpCleanUp=N
ArchiveCleanup=Y
ArchiveDays=14
MonitorInternal=N
ShowAPI=MQGET; MQCALLBACK; MQPUT; MQPUT1
##ShowAPI=MQGET;MQCALLBACK;MQPUT;MQPUT1;MQOPEN;MQDISC;MQCLOSE;MQCONN;MQCONNX
ShowCNO = Options; SSLConfigPtr; SecurityParmsPtr
showGMO = MatchOptions; Options; ResolvedQName; WaitInterval
ShowPMO = Options; ResolvedQMgrName; ResolvedQName
ShowMD=PutDate;PutTime;MsgType;Format;Persistence;MsgId;CorrelId;ReplyToQ;ReplyToQMgr;UserId
UseExcludeQueues=Y
ExcludeQueues=AMQ*; SYSTEM*; MQMON*;
```
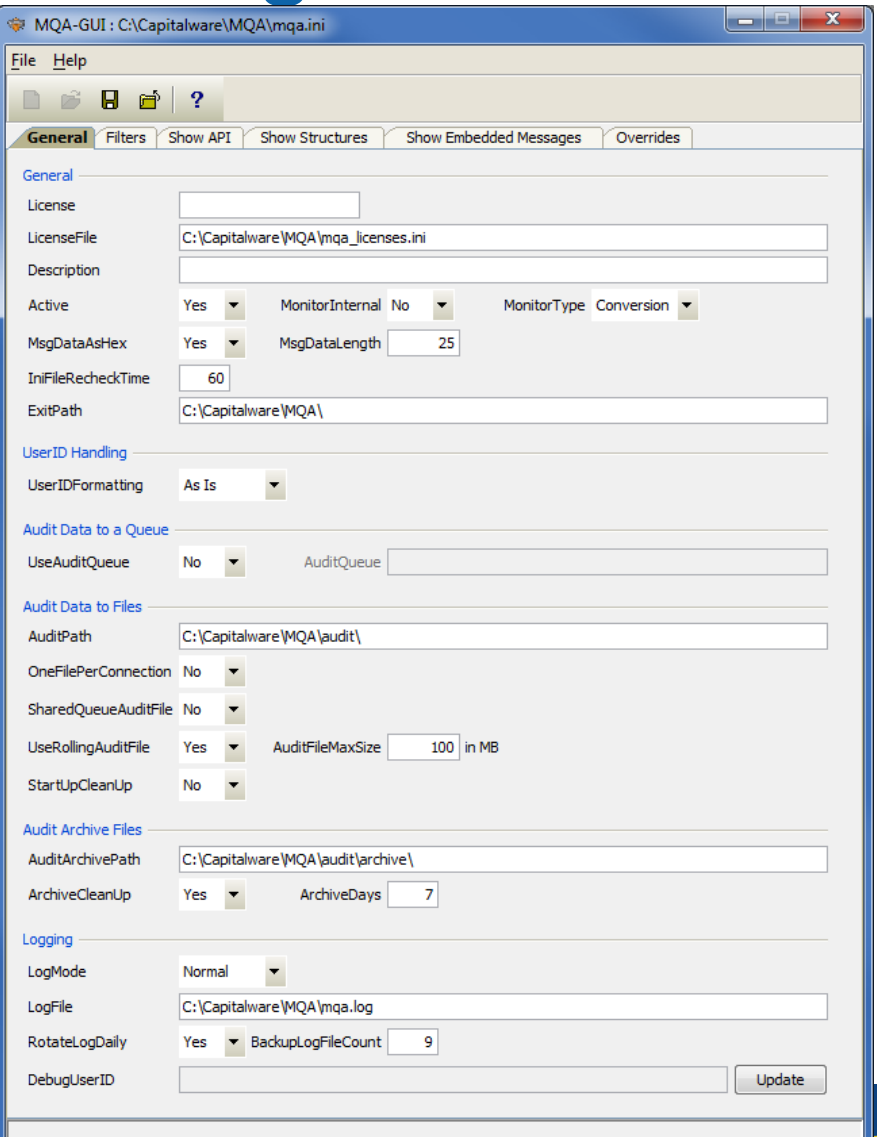

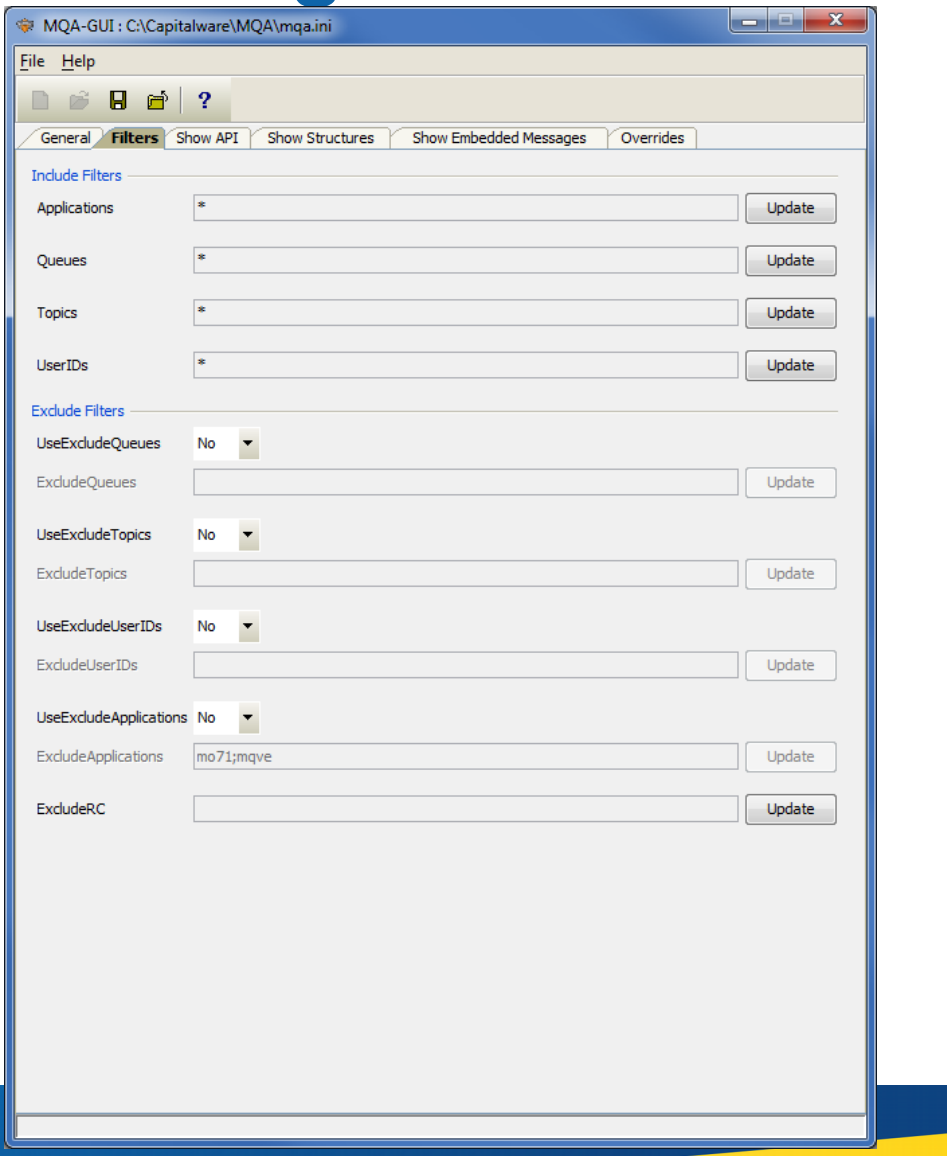

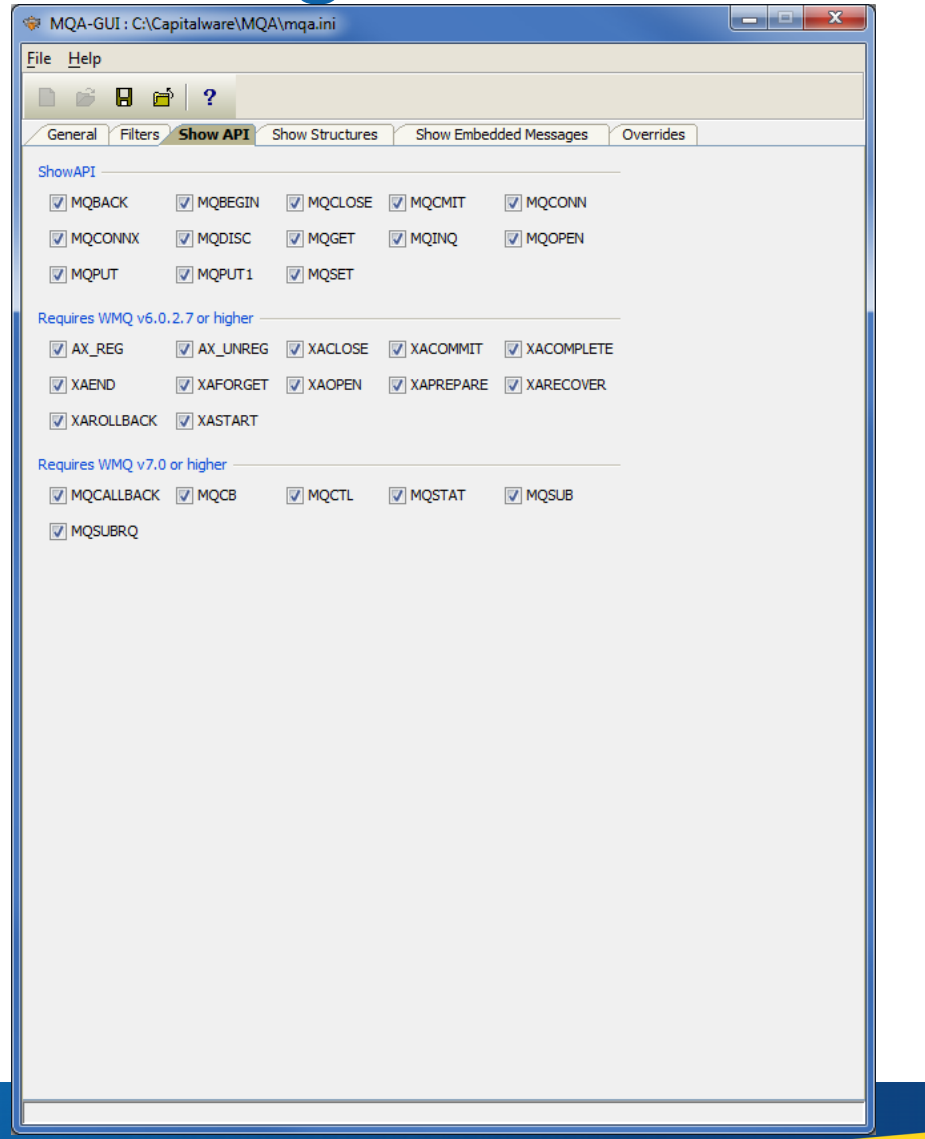

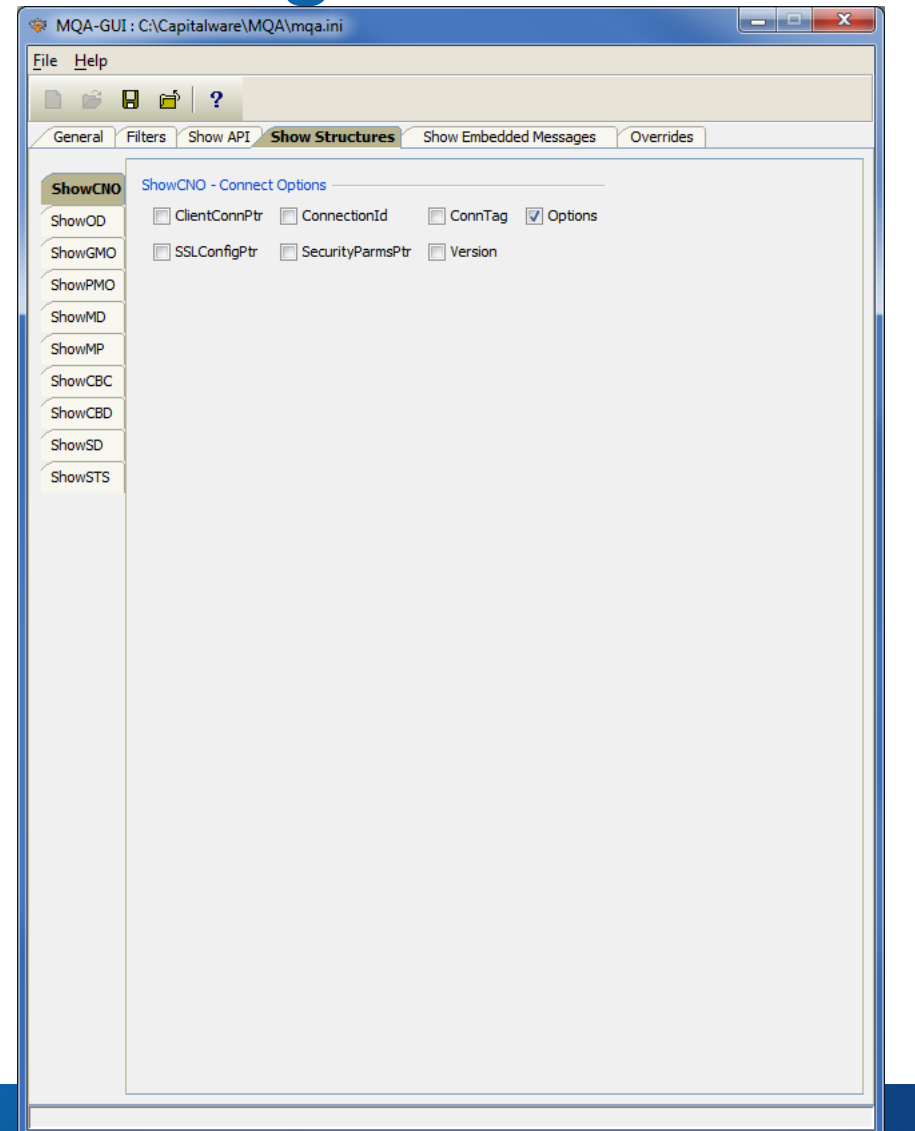

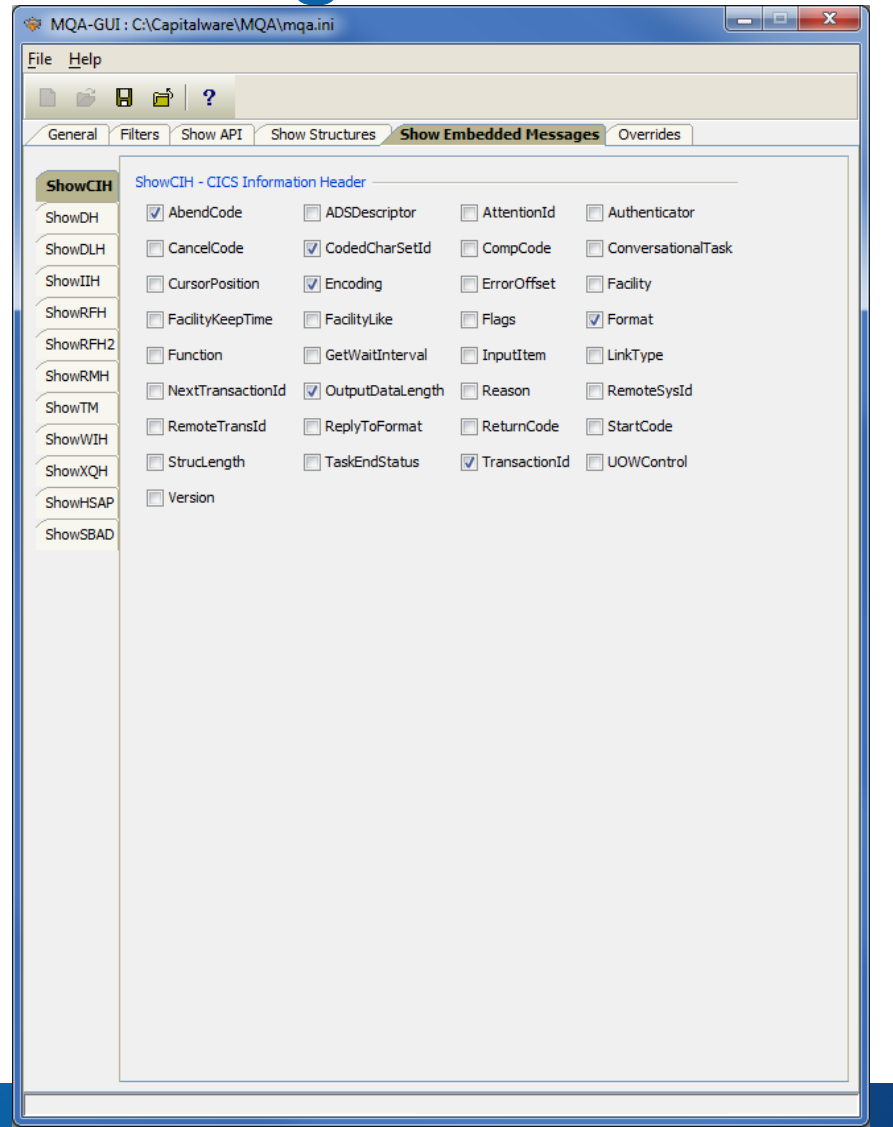

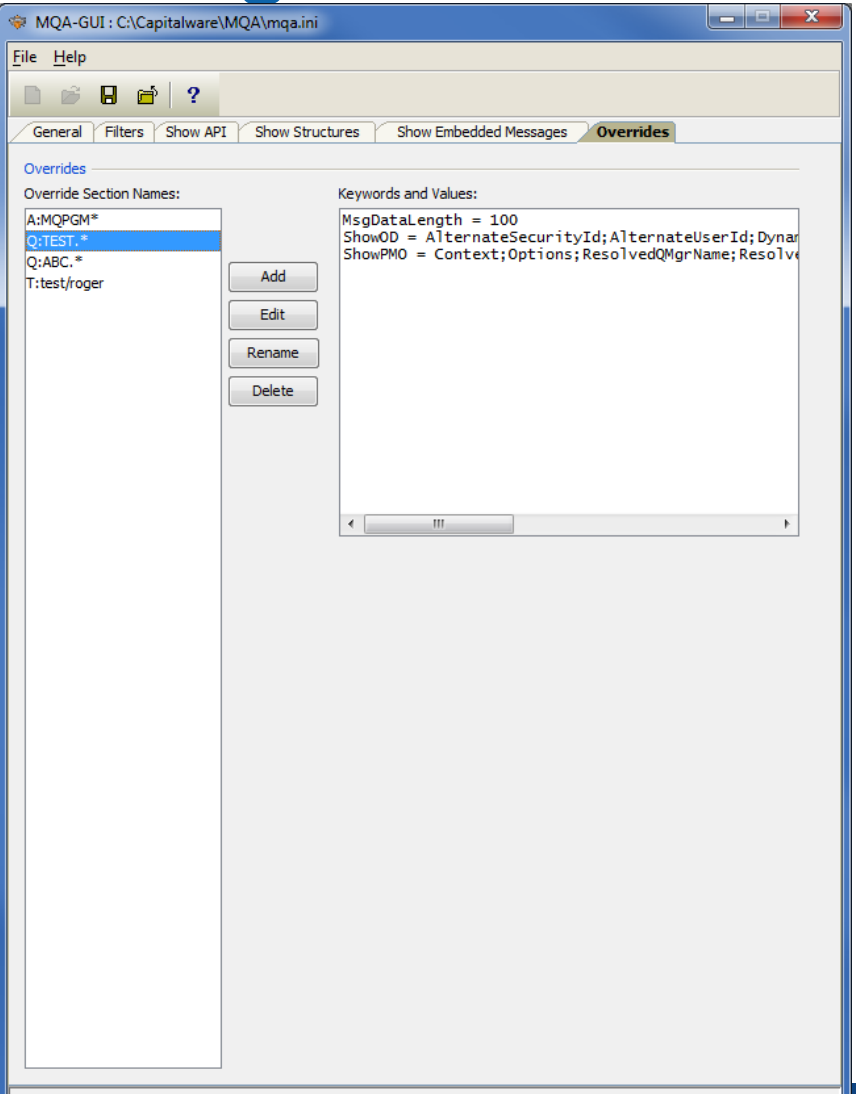

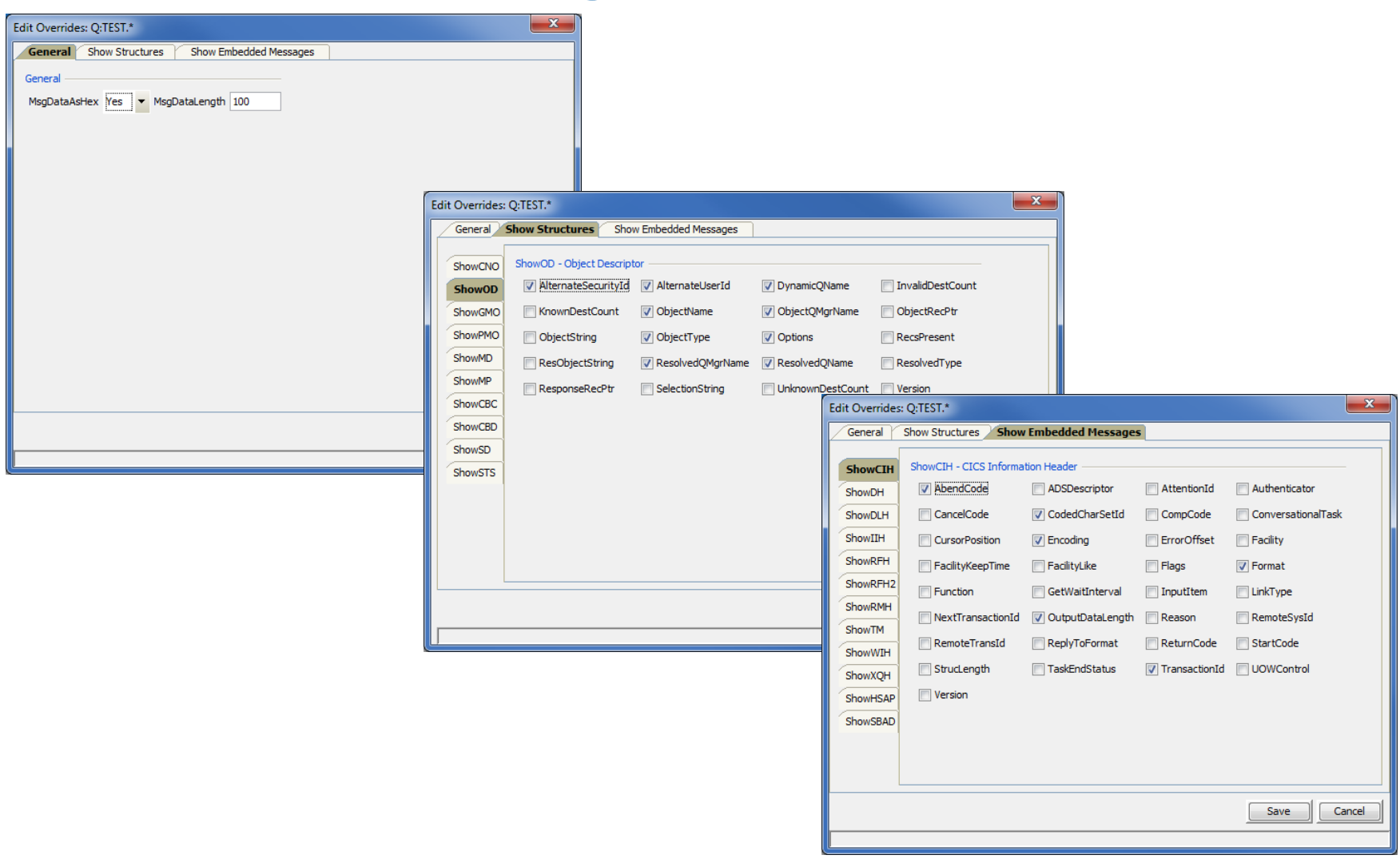

## **Questions & Answers**

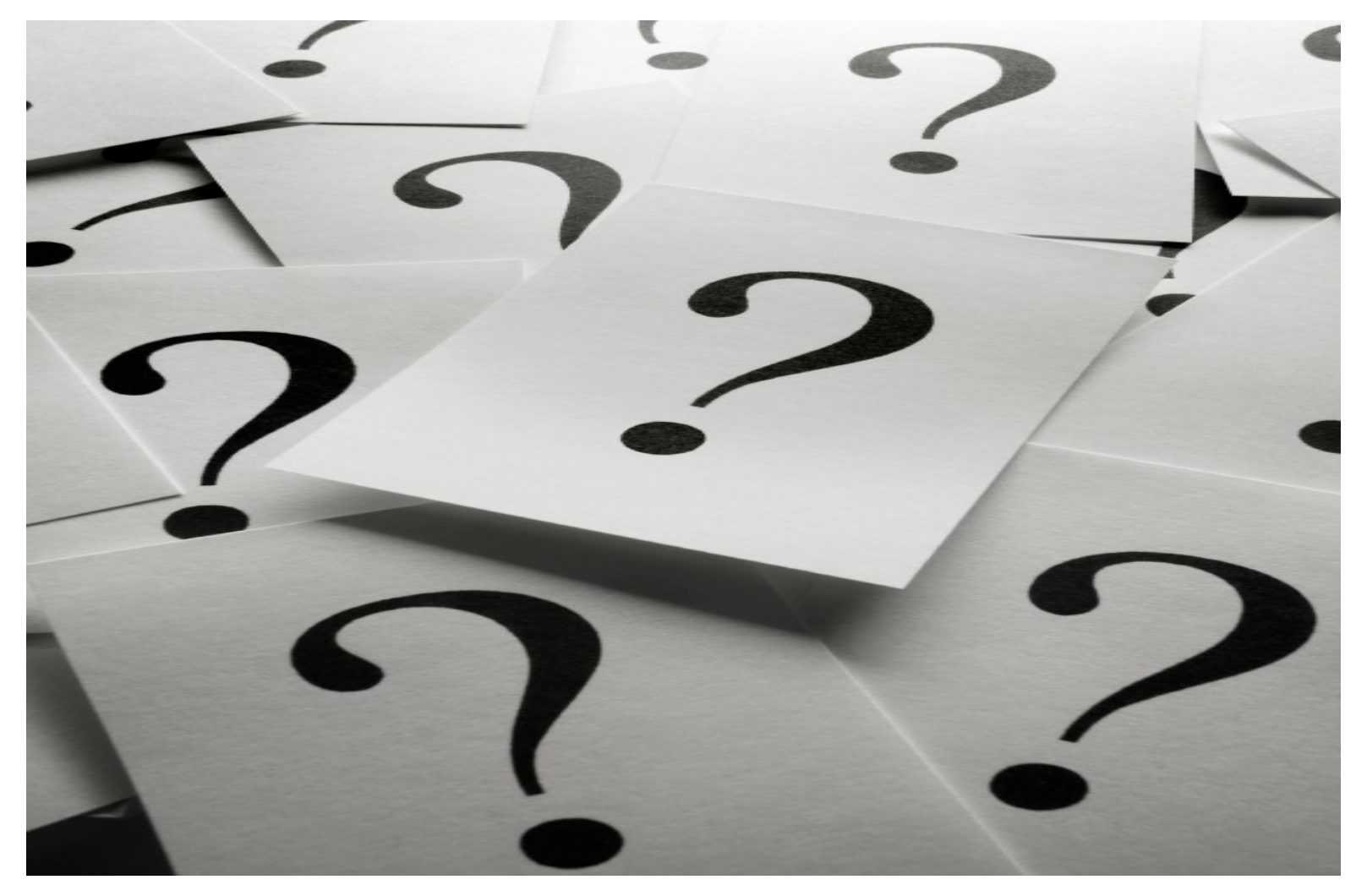